# <span id="page-0-0"></span>**Ekstern strømmåler konfigurasjon**

## Steg-for-steg guide

- 1. Logg deg på DLM Master laderen ved å gjøre som fortalt i [Tilkobling til lade kontroller med laptop](https://evwiki.ensto.technology/display/CHWI/Tilkobling+til+lade+kontroller+med+laptop)
- 2. Åpne siden "operator" og finn følgende parameter
- a. "Meter configuration (Second)"
- 3. Still denne parameteren inn i henhold til hva slags meter som er installert. For mer informasjon om forskjellige type meter se informasjons boks under.
- 4. Etter dette, finner du parameteren "External Meter Support" på siden "operator" og slår denne på "on"
- 5. Videre stilles følgende paramere inn i henhold til installasjonen:
	- a. "Main distribution Limit (L1/L2/L3)"
	- b. "External Load Headroom (L1/L2/L3)"
	- c. "External Load Fallback (L1/L2/L3)"
	- d. "External Meter Location"
	- e. External Load Averaging Length (sec)
- 6. For mer informasjon om disse parameterne, se beskrivelse under.
- 7. Når informasjon er fylt ut, velg "Save & Restart"
- 8. Når laderen har restartet, bekreft at DLM-Master ved å se på "DLM" fanen

#### **Eksterne metre som er støttet:**

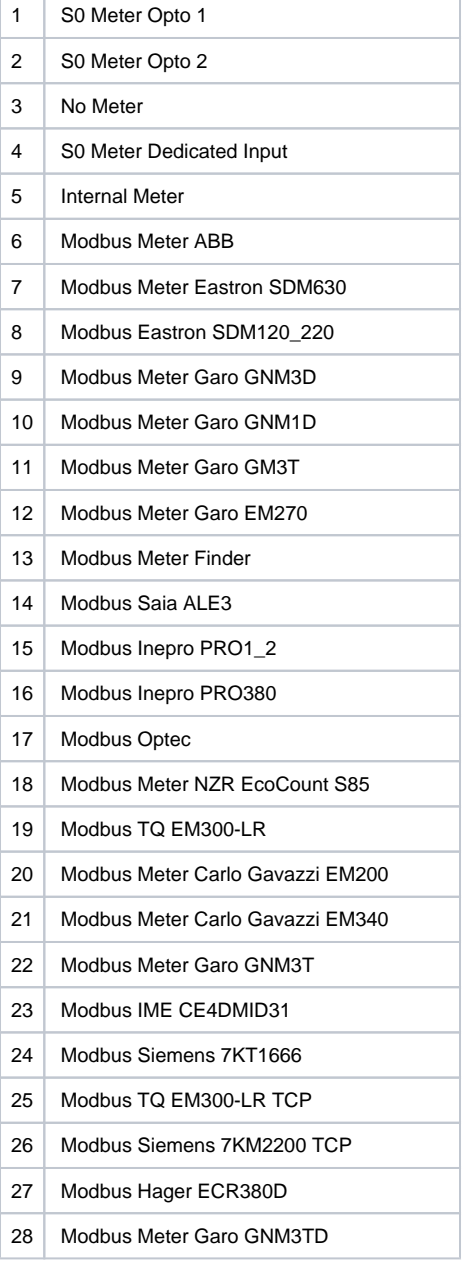

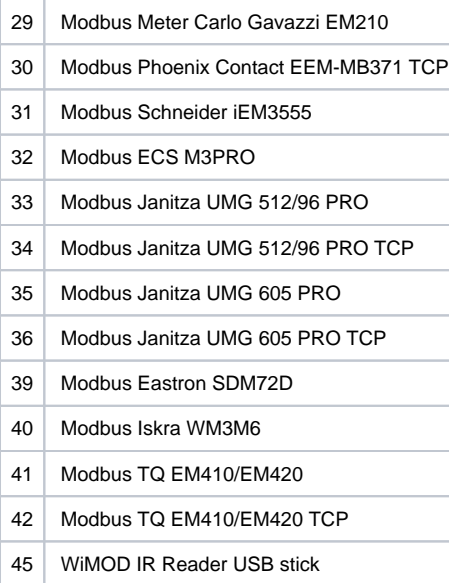

#### **Beskrivelse av parametere:**

#### **"Main distribution Limit"**

Denne parameteren forteller DLM-Master størrelsen på strøminntaket hvor eksternt strømmåler er installert.

#### **"External Load Headroom"**

dette er en parameter for å kunne definer en buffer mellom forbruk og maks last mulig for inntaks sikring. Dette for å sikre at anlegget skal kunne tåle store umiddelbare laster som kan dukke opp. Dette er mest aktuelt i anlegg hvor det kan komme inrush fra motorer uten soft start, eller lignende. Installatør må gjøre ett bevisst valg for denne parameteren basert på hans kunnskap om resten av anlegget hvor elbil lade systemet installeres.

#### **"External Load Fallback"**

Dette er en Verdi som settes statisk, som blir brukt hvis kommunikasjon med eksternt meter skulle opphøre, eller at det skjer noe med den eksterne strøm måleren. På denne måten kan man forhindre at elbil lade gruppen ikke overstiger en gitt kapasitet som til enhver tid skal være tilgjengelig i systemet for dem. Denne verdien bør settes basert på største kjente strømtrekk i hele anlegget, slik at elbil laderne kun kan bruke det som er igjen av overskudd.

#### **"External Meter Location"**

Denne parameteren forteller DLM Master laderen om den ekstern strøm måleren er montert slik at den ser strømforbruket til elbilladerne eller ikke.

#### **"External Load Averaging Lenght"**

For å ungå trasienter i strømnettet blir eksterne laster gjennomsnitlig fordelt over denne tidsperioden.

### **Ekstern strømmåler Modbus:**

Det er støttet både Modbus og Modbus over TCP/IP. I tilfellet der en Modbus måler er installert, må det mellom DLM Master og Måler installeres en egnet Modbus kabel, helst med endehylser til de følgende porter i DLM Master laderen som er vist nedenfor:

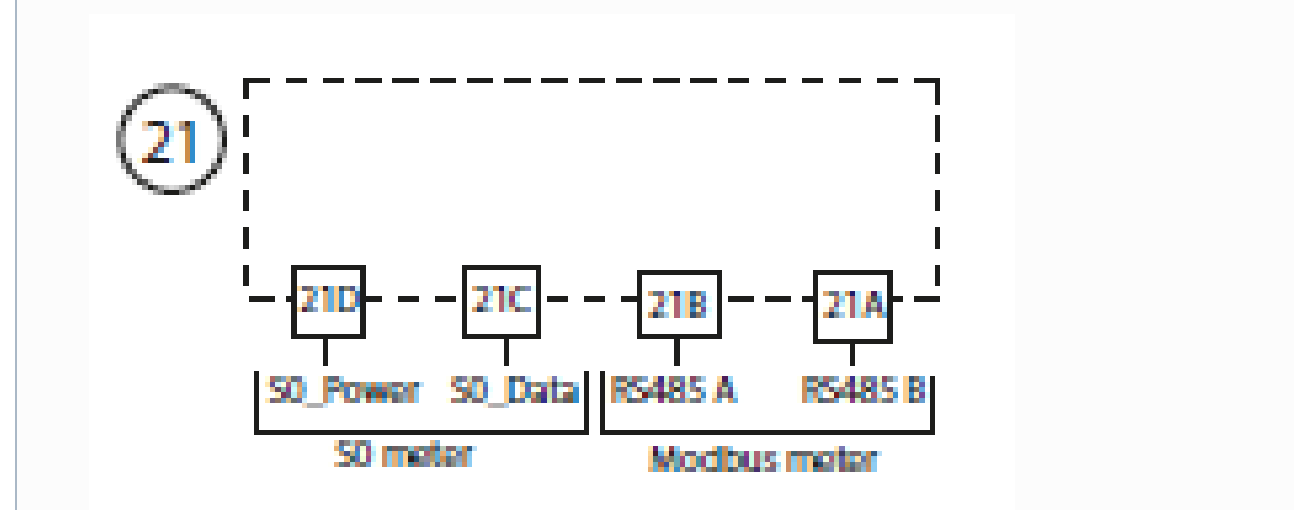

21B and 21A connection.

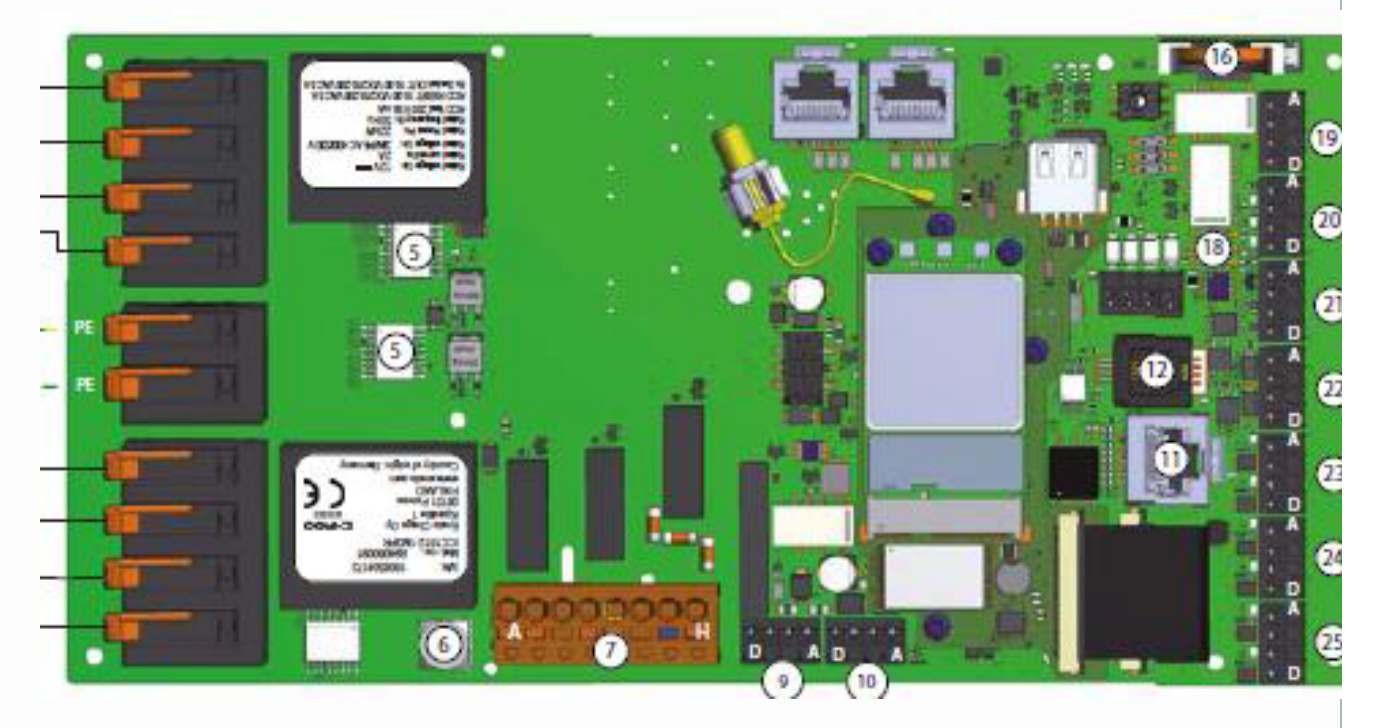

Det er også viktig og stille inn Modbus parametere i måleren som følger:

Adress: 2

Baud rate: 9600

Parity: None

### **Ekstern Strøm måler TCP/IP:**

Ved bruk av Modbus over TCP/IP, må man påse at strøm måleren er tilknyttet samme IP nettverk som DLM Laderne er tilknyttet. Videre må Måleren få tildelt en fast IP. Dette gjøres enten i nettverkets switch eller lokalt i strøm måleren. Ved bruk av Modbus over TCP/IP må DLM Masteren også konfigureres slik at den vet IP til Måleren.

Følg bruksanvisning til strømmåler når denne konfigureres.

ved bruk av Phoenix Contact EEM-MB371, gjøres konfigurasjon ved å koble laptop til meteret med en Ethernetkabel.

For å kunne kommunisere med meteret, må laptop instilles med fast IP. I windows finnes Ethernet Settings ved å søke i start menyen.

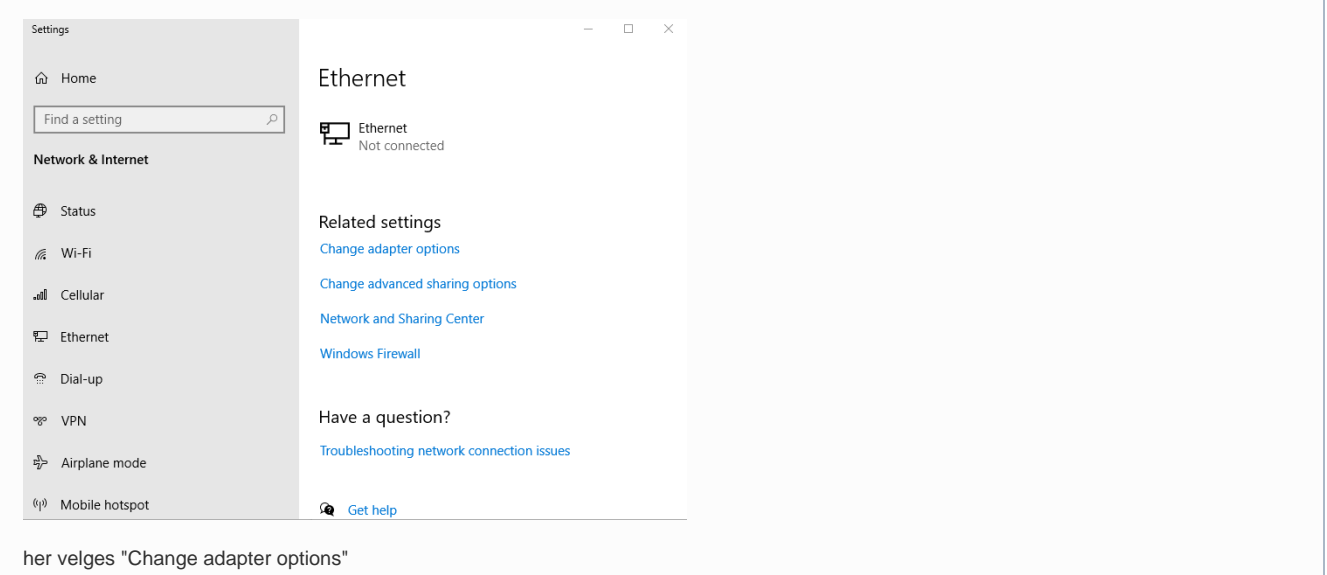

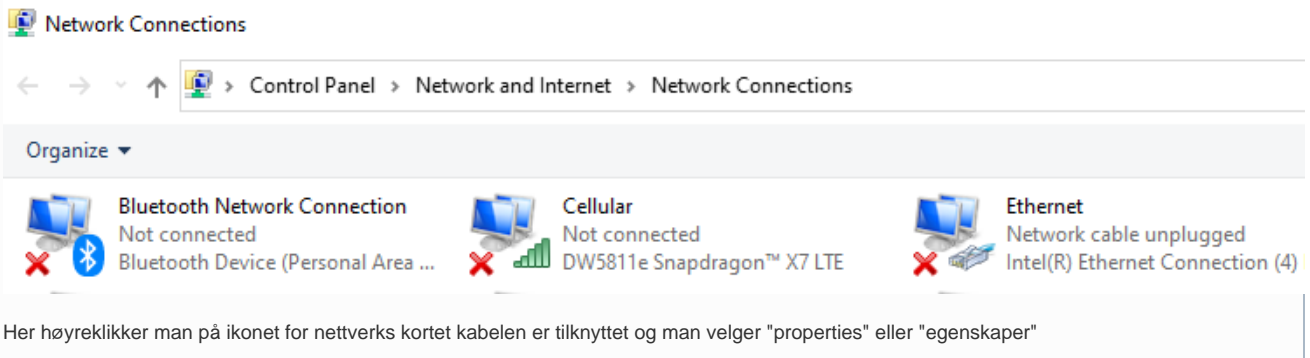

Så finner man Internet Protocol Version 4(TCP/IPv4) i listen

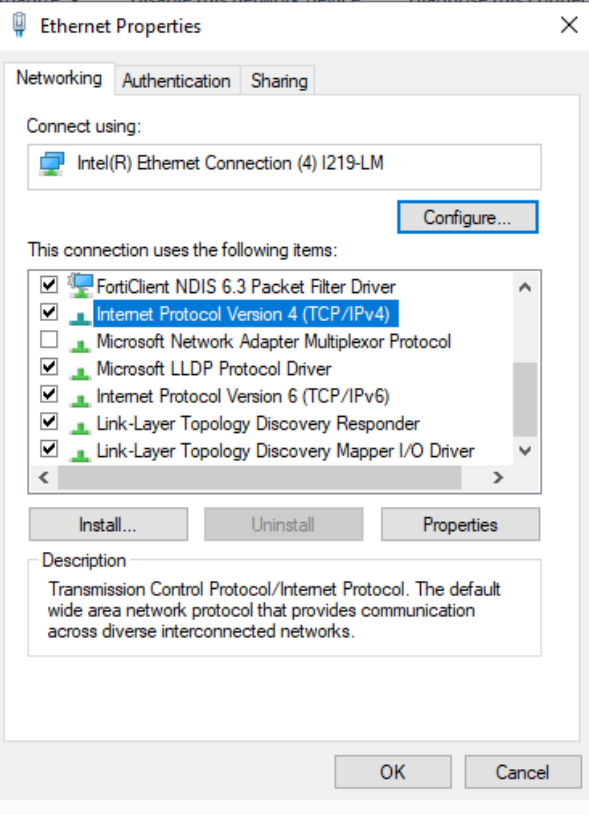

Trykk så på Properties/Egenskaper

Internet Protocol Version 4 (TCP/IPv4) Properties

 $\times$ 

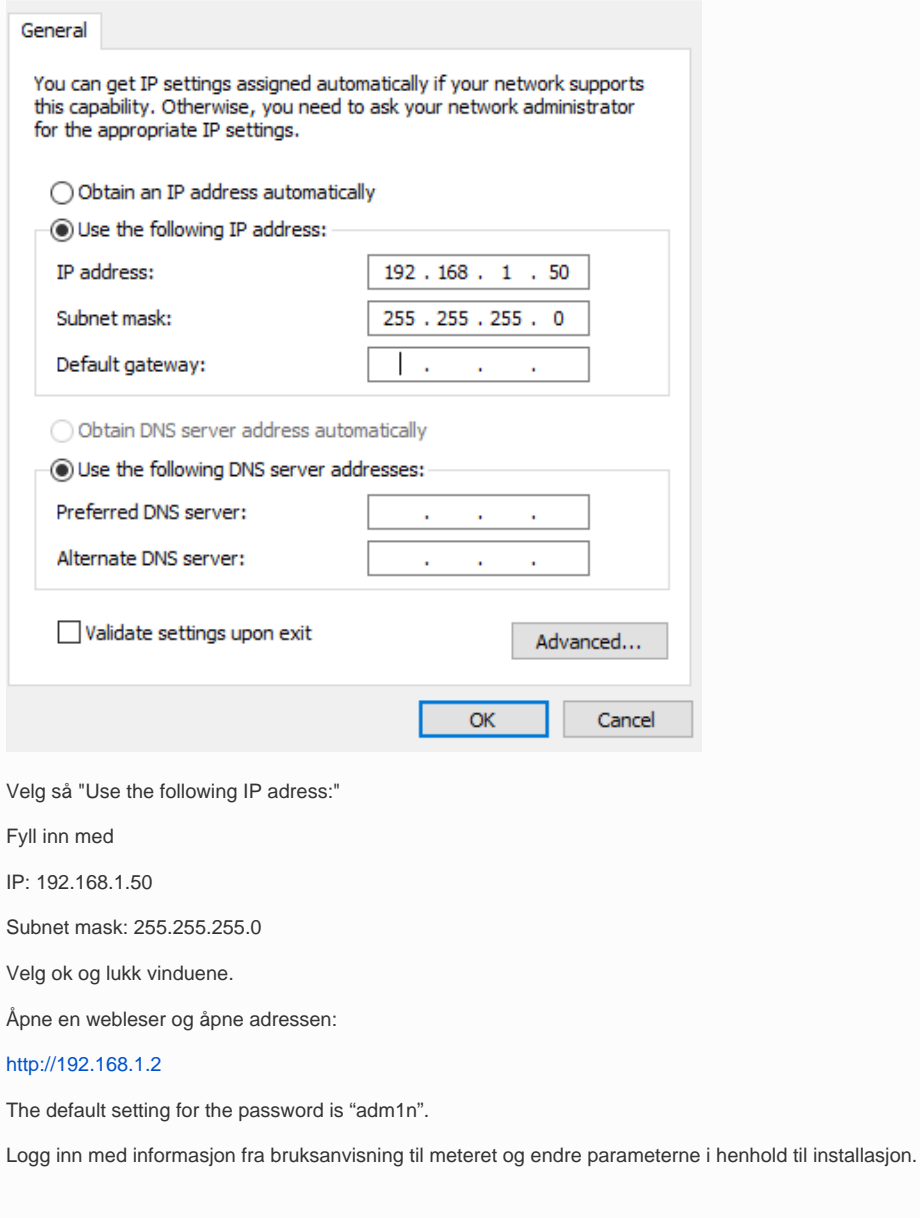

# Relaterte artikler

- [Ekstern strømmåler konfigurasjon](#page-0-0)
- [DLM Slave Konfigurasjon](https://evwiki.ensto.technology/display/CHWI/DLM+Slave+Konfigurasjon)
- [DLM Master Konfigurasjon](https://evwiki.ensto.technology/display/CHWI/DLM+Master+Konfigurasjon)